# **Serie argosV.2 // Tabaco**

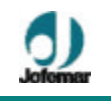

- **? Interruptor en puerta.**
- **? Precinto etiquetas**
- **? Iluminación programable de los led.**

## **7.4. Configuración del Mando de Control de Menores**

Para configurar o borrar de la memoria de la tarjeta (situada detrás de las parrillas de la puerta) uno o varios mandos (hasta un máximo de 80), proceder conforme los gráficos siguientes :

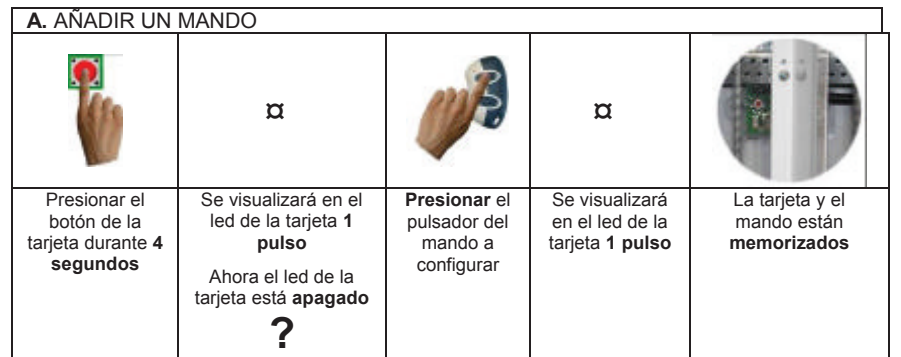

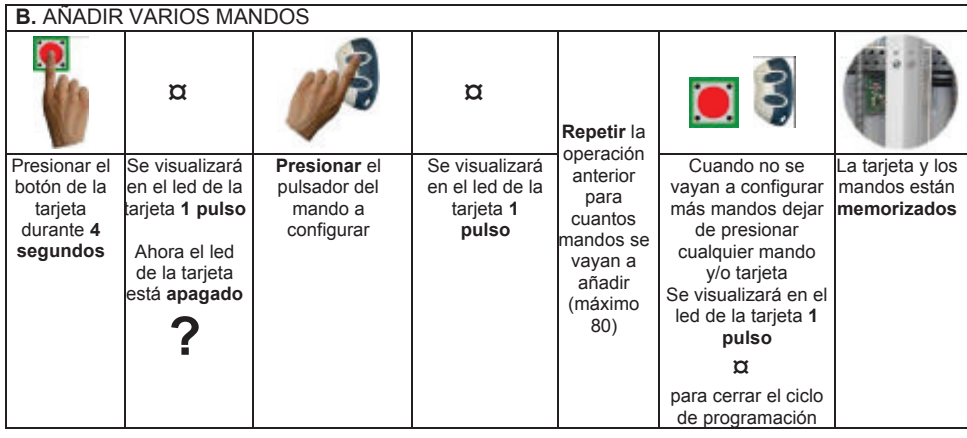

## **C.** BORRAR UN MANDO DE LA MEMORIA DE LA TARJETA

MNP123M01ESV00 Fecha: 2011/02/25 Rev.2 PAG. 53 DE 60

#### **Serie argosV.2 // Tabaco**

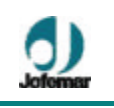

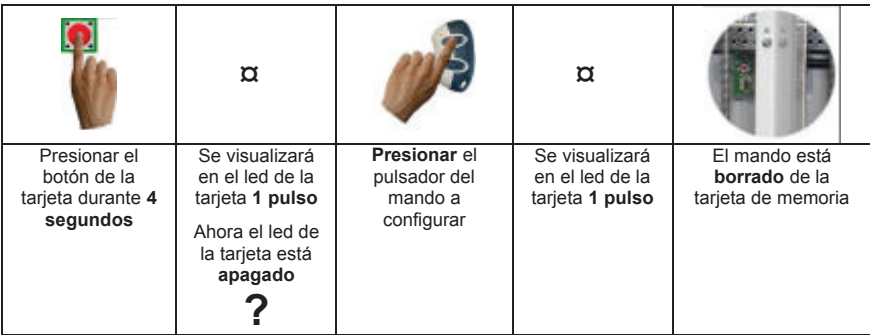

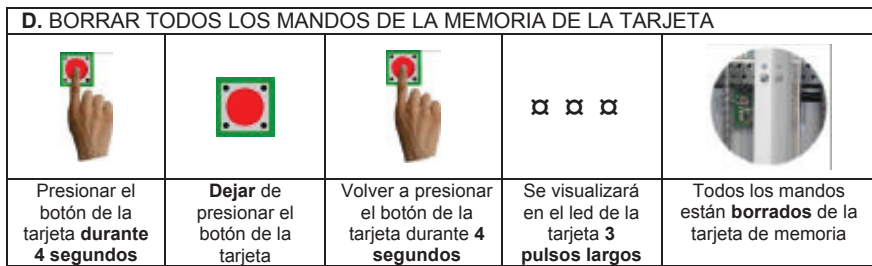

En estado de espera de venta la máquina mostrará en su display una pantalla con el mensaje "BLOQUEO DE MENORES ACTIVADO" y otra con el mensaje "SOLICITAR ACTIVACION".

Para que la venta sea posible se debe activar el mando a distancia de la máquina, una vez este haya sido activado la máquina habilitará los medios de pago para permitir la introducción de crédito y en display se mostrará los textos propios de la espera sin crédito cuando la máquina no está bloqueada. Conforme se introduzcan monedas o billetes el crédito se irá incrementando en display.

Una vez alcanzado el precio del producto se podrá introducir elegir la selección y se realizará la dispensación.

Después de cada venta se pasará a estado de espera donde la máquina se encuentra bloqueada para la venta.

Por defecto y como valor de fábrica el bloqueo de protección al menor se encuentra activado y solo es posible desbloquearlo usando el mando a distancia correspondiente.

#### **7.5. Periféricos**

MNP123M01ESV00 Fecha: 2011/02/25 Rev.2 PAG. 54 DE 60